# Waspmote 900MHz Networking Guide

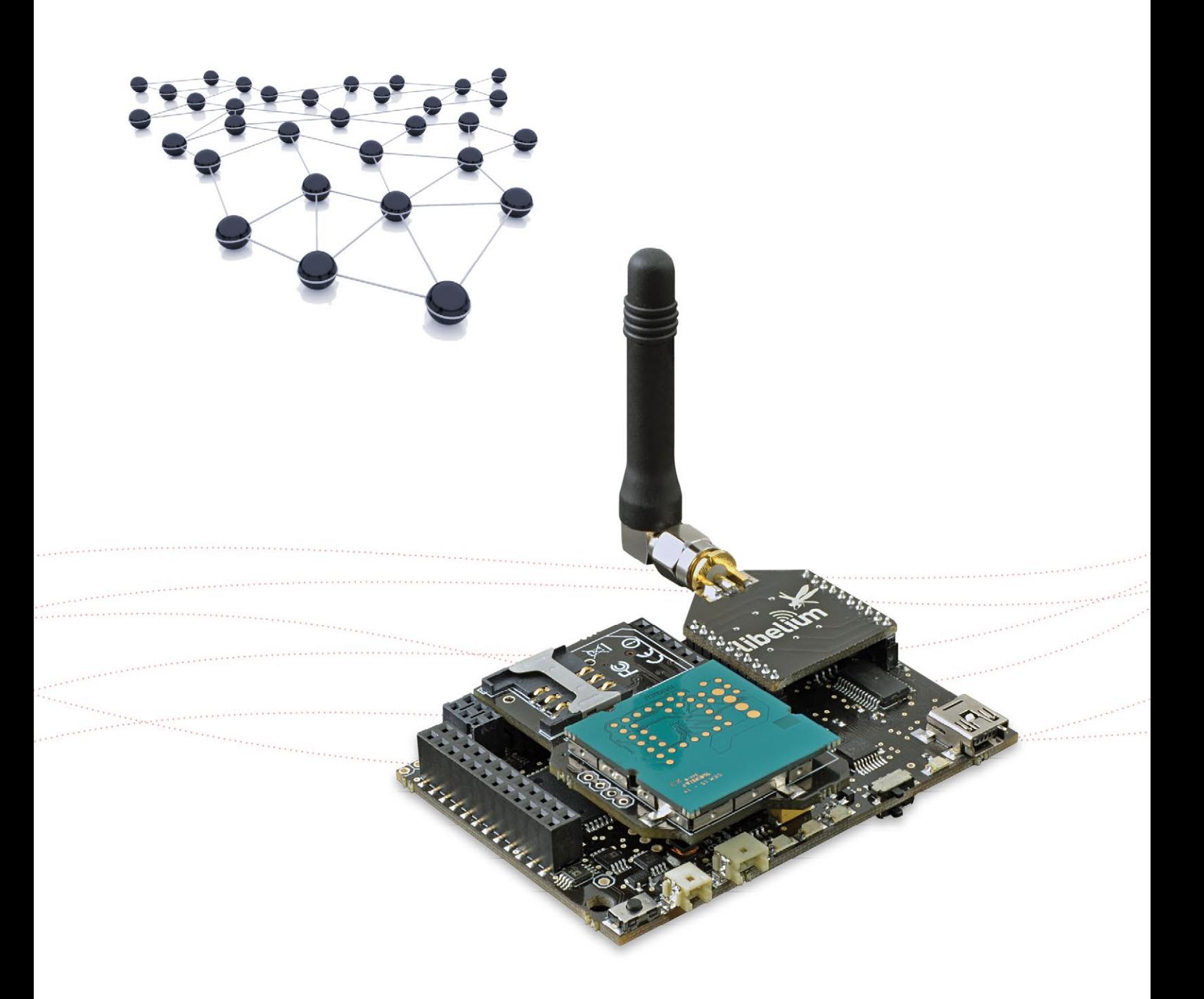

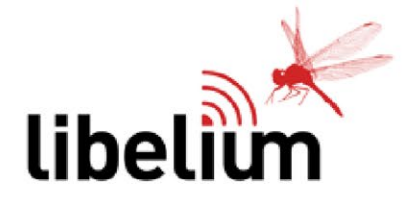

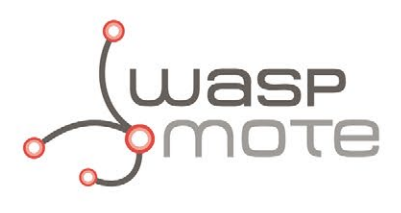

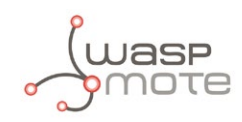

Document Version: v4.8 - 01/2016 © Libelium Comunicaciones Distribuidas S.L.

### **INDEX**

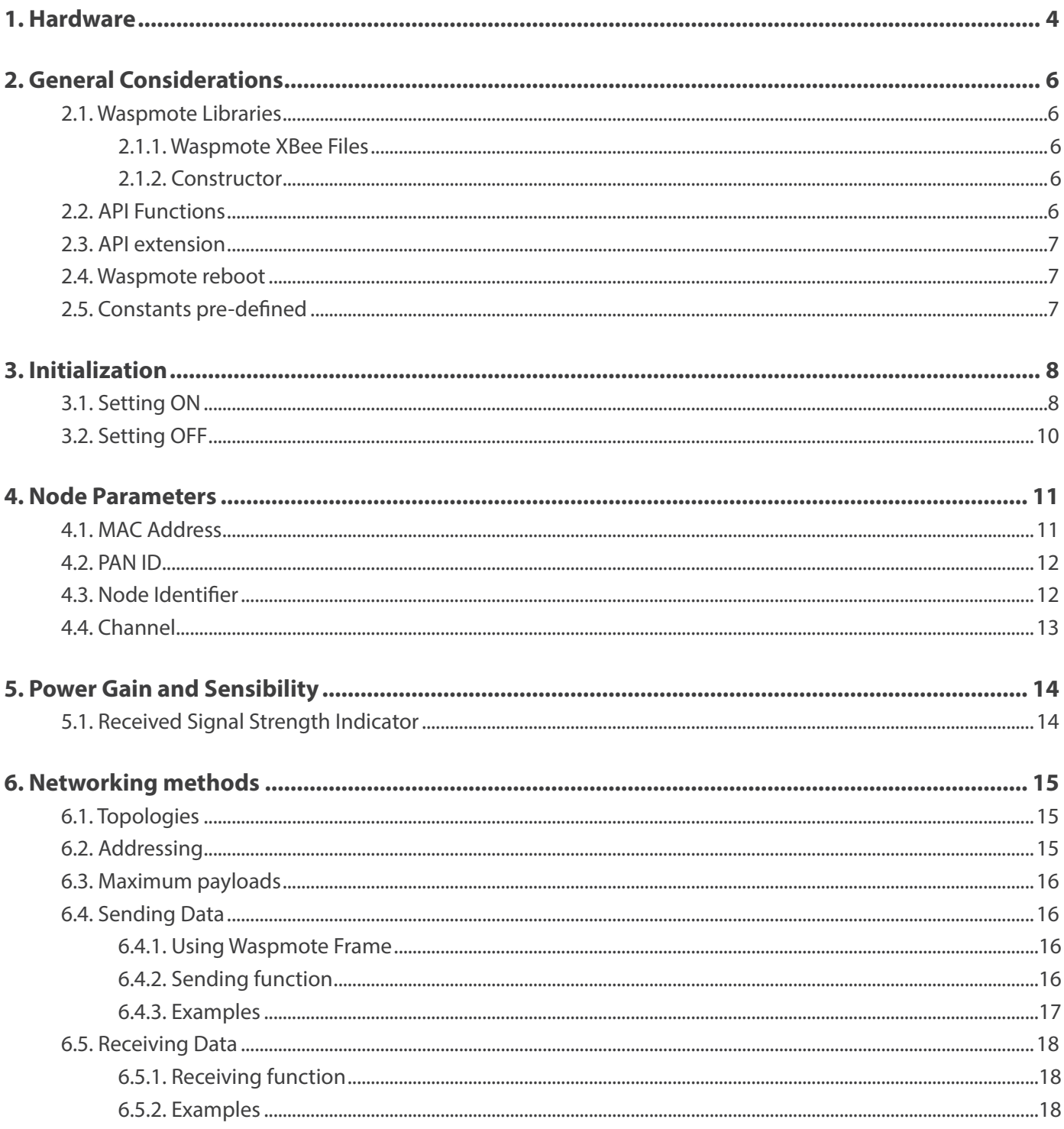

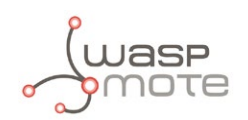

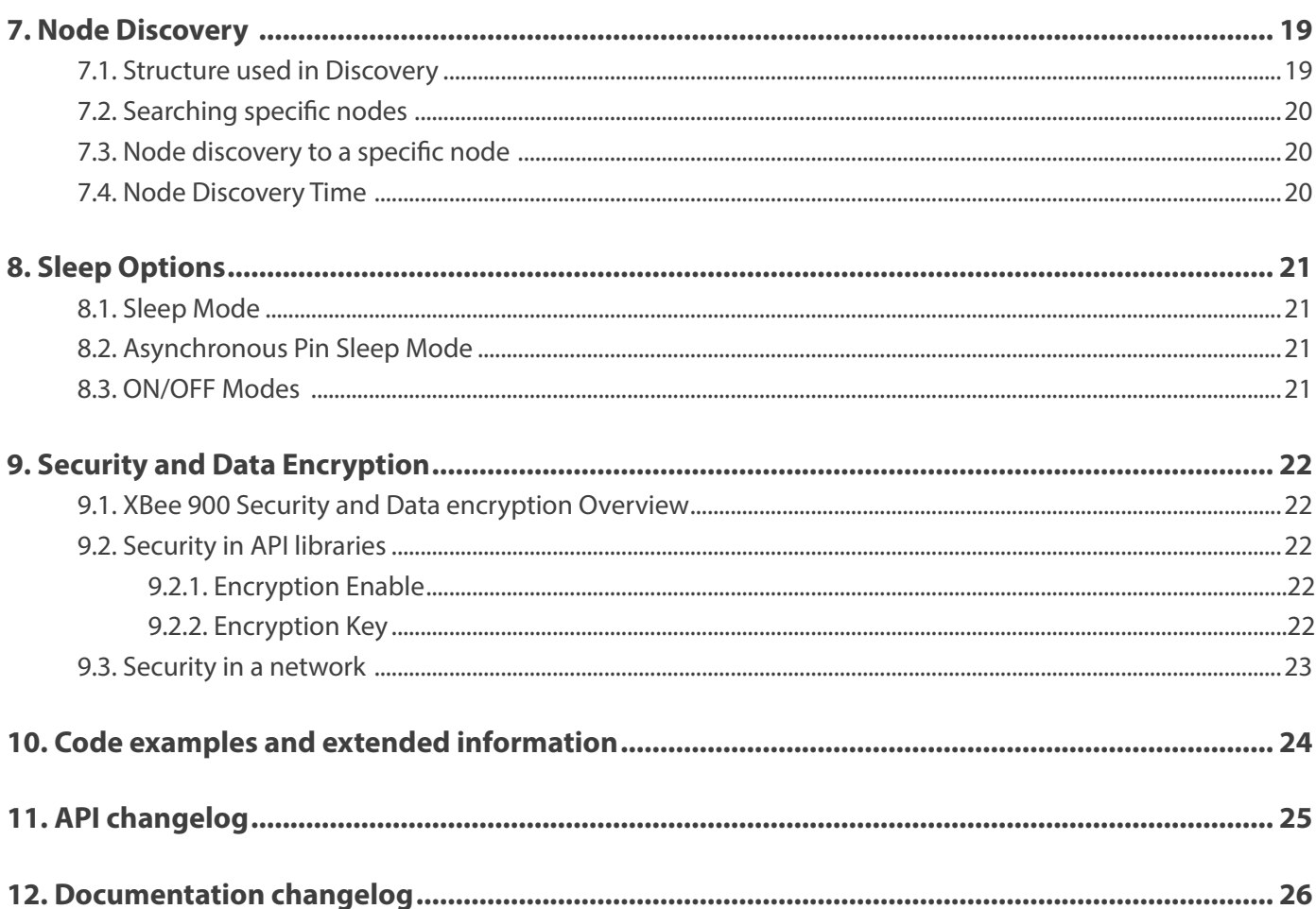

<span id="page-3-0"></span>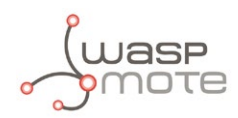

### **1. Hardware**

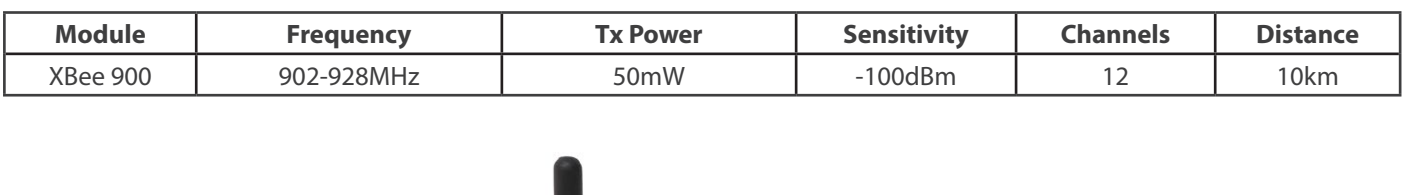

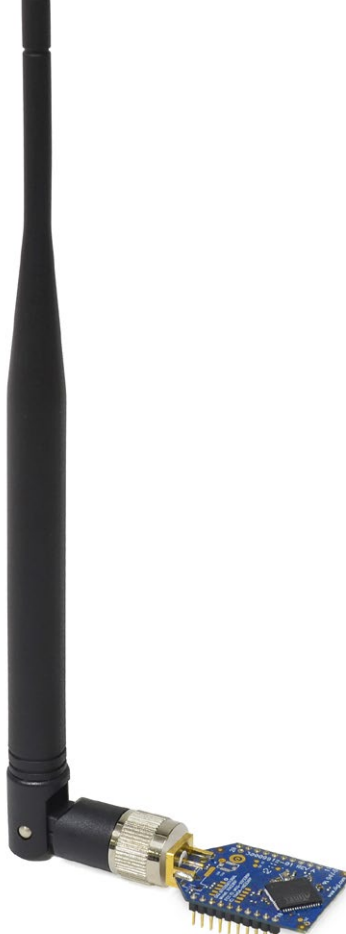

*Figure : XBee 900MHz*

**Note**: The XBee 900 MHz module is provided with 4.5dBi antenna, which enables maximum range. The only exception is Smart Parking; in this case the antenna is smaller, 0dBi, to fit inside the enclosure.

The frequency used is the 900MHz band, using 12 channels with a bandwidth of **2.16MHz** per channel and a transmission rate of 156.25kbps. The use of this module is only allowed in the United States, Canada, and other few countries. More information can be obtained about the **Certifications** in Waspmote Technical Guide.

**Note:** Due to the propagation characteristics of the 868/900 MHz band, the near field effect could make that 2 modules cannot communicate if they are placed very close (< 1 m). We suggest to keep a minimum distance of 3 or 4 meters between modules.

**Note:** It is not recommended to work without an antenna screwed to the module. The module could be damaged due to RF reflections.

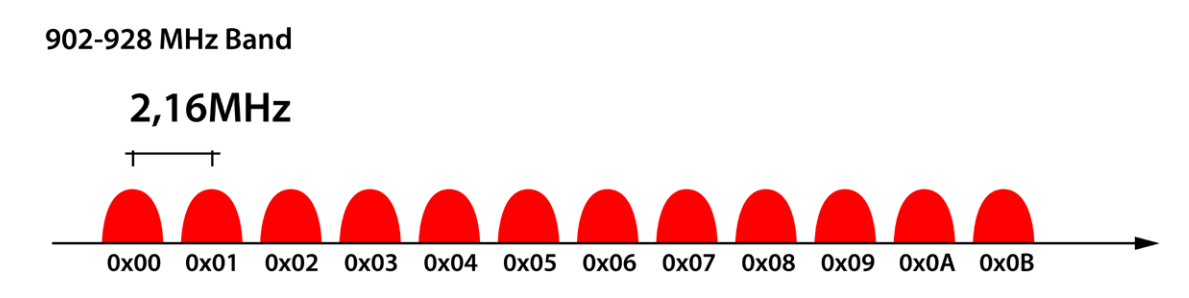

*Figure : Channel frequencies in the 900MHz band*

Encryption is provided through the **AES 128b algorithm**. Specifically through the type **AES-CTR**. In this case the Frame Counter field has a unique ID and encrypts all the information contained in the **Payload** field which is the place in the link layer frame where the data to be sent is stored.

The way in which the libraries have been developed for module programming means that encryption activation is as simple as running the initialization function and giving it a key to use in the encryption.

```
{ 
 xbee900.setEncryptionMode(1); 
 xbee900.setLinkKey(key); 
}
```
The classic topology for this type of network is Star topology, as the nodes can establish point to point connections with brother nodes through the MAC address.

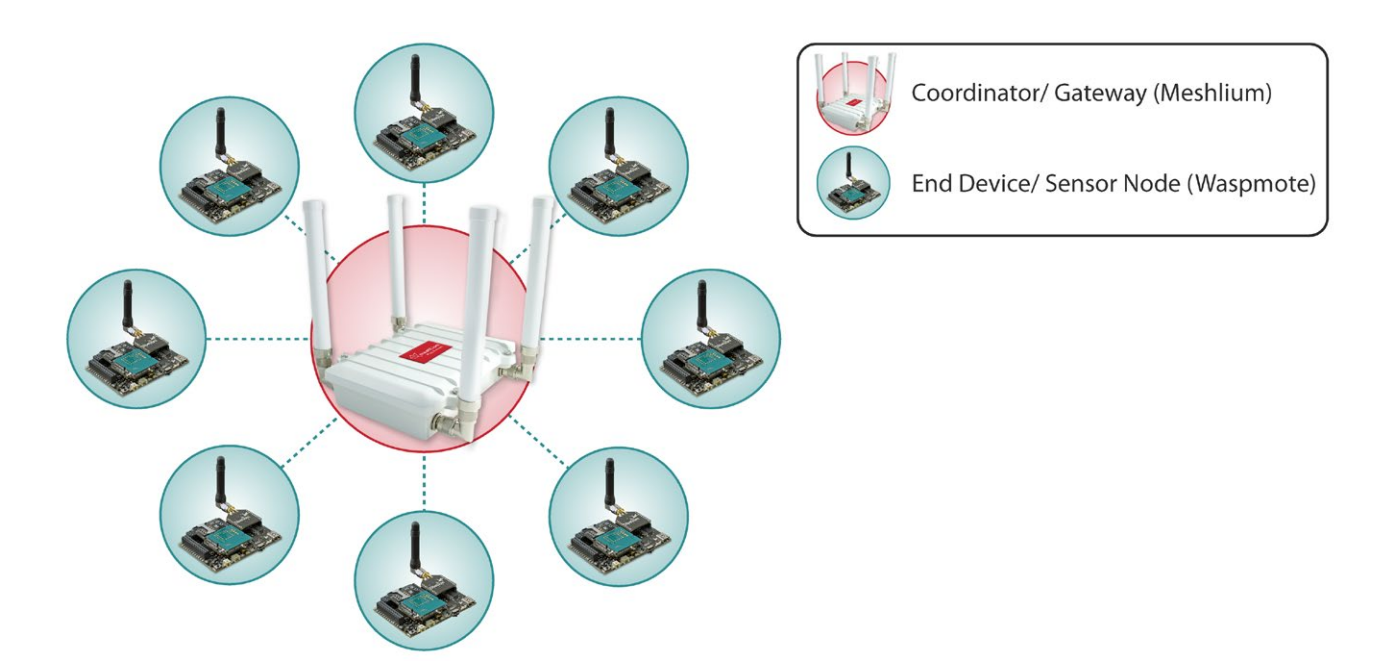

*Figure : Star topology*

<span id="page-5-0"></span>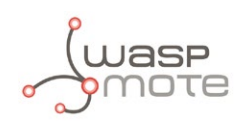

# **2. General Considerations**

### **2.1. Waspmote Libraries**

### **2.1.1. Waspmote XBee Files**

WaspXBeeCore.h, WaspXBeeCore.cpp, WaspXBee900.h, WaspXBee900.cpp

It is mandatory to include the XBee900 library when using this module. The following line must be introduced at the beginning of the code:

#include <WaspXBee900.h>

### **2.1.2. Constructor**

To start using the Waspmote XBee 900MHz library, an object from class 'WaspXBee900' must be created. This object, called xbee900, is created inside the Waspmote XBee 900 library and it is public to all libraries. It is used through the guide to show how the Waspmote XBee 900MHz library works.

When creating this constructor, no variables are defined with a value by default.

### **2.2. API Functions**

Through the guide there are many examples of using parameters. In these examples, API functions are called to execute the commands, storing in their related variables the parameter value in each case.

Example of use

```
{ 
   xbee900.getOwnMacLow(); // Get 32 lower bits of MAC Address 
   xbee900.getOwnMacHigh(); // Get 32 upper bits of MAC Address 
}
```
Related Variables

 $xbee900$ . sourceMacHigh[0-3]  $\rightarrow$  stores the 32 upper bits of MAC address xbee900.sourceMacLow  $[0-3] \rightarrow$  stores the 32 lower bits of MAC address

When returning from 'xbee900.getOwnMacLow' the exposed variable 'xbee900.sourceMacLow' will be filled with the appropriate values. Before calling the function, the exposed variable is created but it is empty.

There are three error flags that are filled when the function is executed:

- error. AT: it stores if some error occurred during the execution of an AT command function
- error\_RX: it stores if some error occurred during the reception of a packet
- error TX: it stores if some error occurred during the transmission of a packet

All the functions also return a **flag** to know if the function called was successful or not. Available values for this flag:

- 0 : Success. The function was executed without errors and the exposed variable was filled.
- 1 : Error. The function was executed but an error occurred while executing.
- 2 : Not executed. An error occurred before executing the function.
- -1 : Function not allowed in this module.

<span id="page-6-0"></span>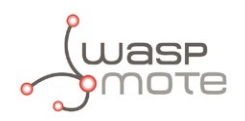

To store parameter changes after power cycles, it is needed to execute the writeValues function.

Example of use

```
{
 xbee900.writeValues(); // Keep values after rebooting
\overline{3}
```
### **2.3. API extension**

All the relevant and useful functions have been included in the Waspmote API, although any XBee command can be sent directly to the transceiver.

Example of use

```
{ 
   xbee900.sendCommandAT("CH#"); // Executes command ATCH 
}
```
Related Variables

```
xbee900.commandAT[0-100] \rightarrow stores the response given by the module up to 100 bytes
```
• Sending AT commands example:

```
http://www.libelium.com/development/waspmote/examples/900-11-send-atcommand
```
### **2.4. Waspmote reboot**

When Waspmote is rebooted the application code will start again, creating all the variables and objects from the beginning.

### **2.5. Constants pre-defined**

There are some constants pre-defined in a file called 'WaspXBeeCore.h'. These constants define some parameters like the maximum data size. The most important constants are explained next:

- MAX\_DATA: (default value is 300) it defines the maximum available data size for a packet. This constant must be equal or bigger than the data is sent on each packet. This size shouldn't be bigger than 1500.
- MAX PARSE: (default value is 300) it defines the maximum data that is parsed in each call to treatData(). If more data are received, they will be stored in the UART buffer until the next call to treatData(). However, if the UART buffer is full, the following data will be written on the buffer, so be careful with this matter.
- MAX\_BROTHERS: (default value is 5) it defines the maximum number of brothers that can be stored.

<span id="page-7-0"></span>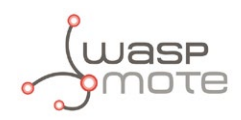

# **3. Initialization**

Before starting to use a module, it needs to be initialized. During this process, the UART to communicate with the module has to be opened and the XBee switch has to be set on.

### **3.1. Setting ON**

The ON() function initializes all the global variables, opens the correspondent UART and switches the XBee ON. The baud rate used to open the UART is defined on the library (115200bps by default).

It returns nothing.

The initialized variables are:

- **protocol**: specifies the protocol used (XBEE 900 in this case).
- **pos** : specifies the position to use in received packets.
- **discoveryOptions** : specifies the options in Node Discovery.
- **scanChannels** : specifies the channels to scan.
- **scanTime** : specifies the time to scan each channel.
- **timeEnergyChannel** : specifies the time the channels will be scanned.
- **encryptMode** : specifies if encryption mode is enabled.
- **timeRSSI** : specifies the time RSSI LEDs are on.

Example of use

```
{
    xbee900.ON();
}
```
#### **Expansion Radio Board (XBee 900)**

The Expansion Board allows to connect two communication modules at the same time in the Waspmote sensor platform. This means a lot of different combinations are possible using any of the wireless radios available for Waspmote: 802.15.4, ZigBee, DigiMesh, 868 MHz, 900 MHz, LoRaWAN, LoRa, Sigfox, Bluetooth Pro, Bluetooth Low Energy, RFID/NFC, WiFi, GPRS Pro, GPRS+GPS and 3G/GPRS. Besides, the following Industrial Protocols modules are available: RS-485/Modbus, RS-232 Serial/Modbus and CAN Bus.

Some of the possible combinations are:

- LoRaWAN GPRS
- 802.15.4 Sigfox
- 868 MHz RS-485
- RS-232 WiFi
- DigiMesh 3G/GPRS
- RS-232 RFID/NFC
- WiFi 3G/GPRS
- CAN bus Bluetooth
- etc.

*Remark: GPRS Pro, GPRS+GPS and 3G/GPRS modules do not need the Expansion Board to be connected to Waspmote. They can be plugged directly in the socket1.*

In the next photo you can see the sockets available along with the UART assigned. On one hand, SOCKET0 allows to plug any kind of radio module through the UART0. On the other hand, SOCKET1 permits to connect a radio module through the UART1.

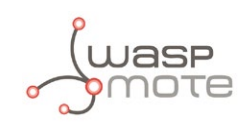

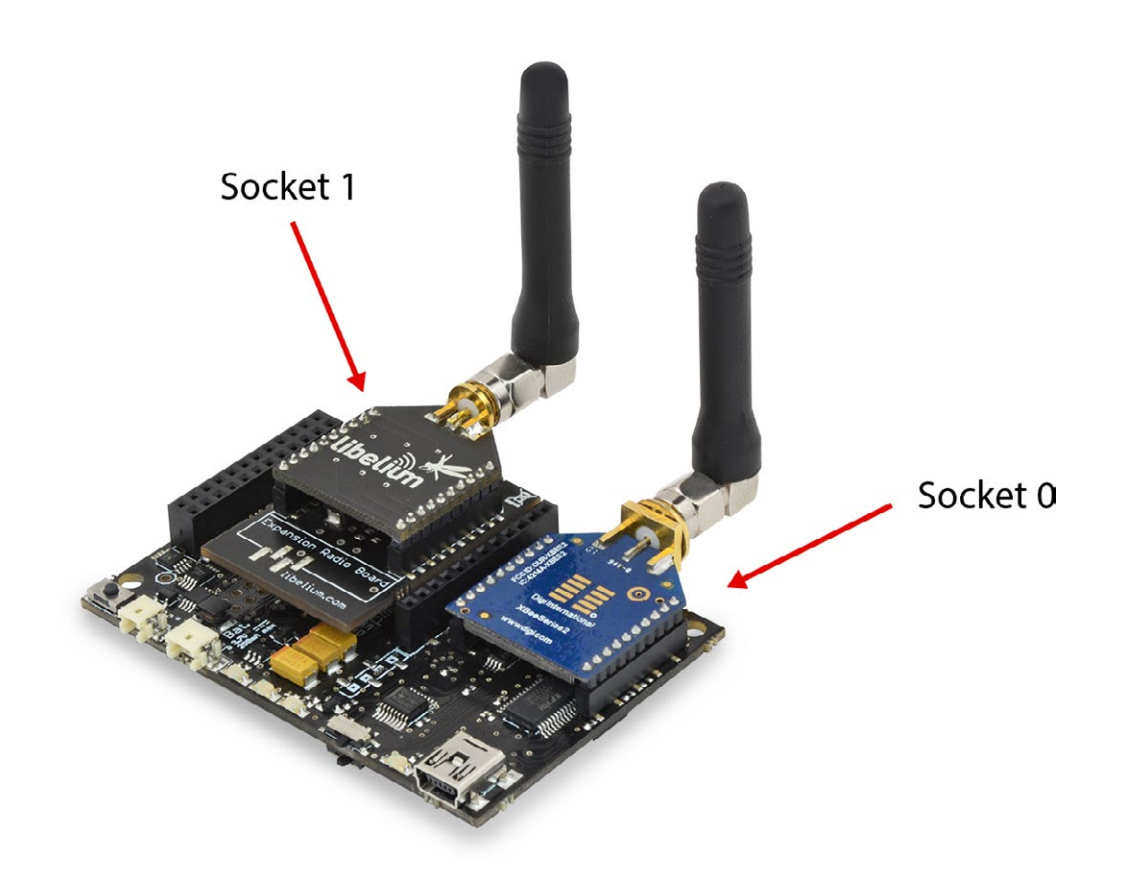

TThe API provides a function called 'ON' in order to switch the XBee module on. This function supports a parameter which permits to select the SOCKET. It is possible to choose between SOCKET0 and SOCKET1.

Selecting SOCKET0 (both are valid):

```
xbee900.ON(); 
xbee900.ON(SOCKET0);
```
Selecting SOCKET1:

xbee900.ON(SOCKET1);

In the case two XBee-900 modules are needed (each one in each socket), it will be necessary to create a new object from WaspXBee900 class. By default, there is already an object called 'xbee900' normally used for regular SOCKET0.

In order to create a new object it is necessary to put the following declaration in your Waspmote code:

```
WaspXBee900 \; xbee900_2 = WaspXBee900();
```
Finally, it is necessary to initialize both modules. For example, xbee900 is initialized in SOCKET0 and xbee900\_2 in SOCKET1 as follows:

```
xbee900.ON(SOCKET0);
xbee900_2.ON(SOCKET1);
```
The rest of functions are used the same way as they are used with older API versions. In order to understand them we recommend to read this guide.

<span id="page-9-0"></span>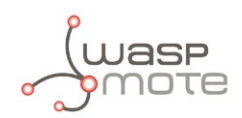

### **WARNING:**

- Avoid to use DIGITAL7 pin when working with Expansion Board. This pin is used for setting the XBee into sleep.
- Avoid to use DIGITAL6 pin when working with Expansion Board. This pin is used as power supply for the Expansion Board.
- Incompatibility with Sensor Boards:
	- Gases Board: Incompatible with SOCKET4 and  $NO_2/O_3$  sensor.
	- Agriculture Board: Incompatible with Sensirion and the atmospheric pressure sensor.
	- Smart Metering Board: Incompatible with SOCKET11 and SOCKET13
	- Smart Cities Board: Incompatible with microphone and the CLK of the interruption shift register.
	- Events Board: Incompatible with interruption shift register.

# **3.2. Setting OFF**

The OFF() function closes the UART and switches the XBee OFF.

Example of use

```
{ 
    xbee900.OFF(); 
}
```
<span id="page-10-0"></span>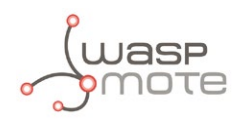

### **4. Node Parameters**

When configuring a node, it is necessary to set some parameters which will be used lately in the network, and some parameters necessary for using the API functions.

### **4.1. MAC Address**

A 64-bit RF module's unique IEEE address. It is divided in two groups of 32 bits (High and Low).

It identifies uniquely a node inside a network due to it can not be modified and it is given by the manufacturer.

Example of use

```
{ 
   xbee900.getOwnMacLow(); // Get 32 lower bits of MAC Address 
   xbee900.getOwnMacHigh(); // Get 32 upper bits of MAC Address 
}
```
Related Variables

```
xbee900.sourceMacHigh[0-3] \rightarrow stores the 32 upper bits of MAC address
xbee900.sourceMacLow [0-3] \rightarrow stores the 32 lower bits of MAC address
```
Besides, XBee modules provide a stick on the bottom side where the MAC address is indicated. MAC addresses are specified as 0013A200xxxxxxxx.

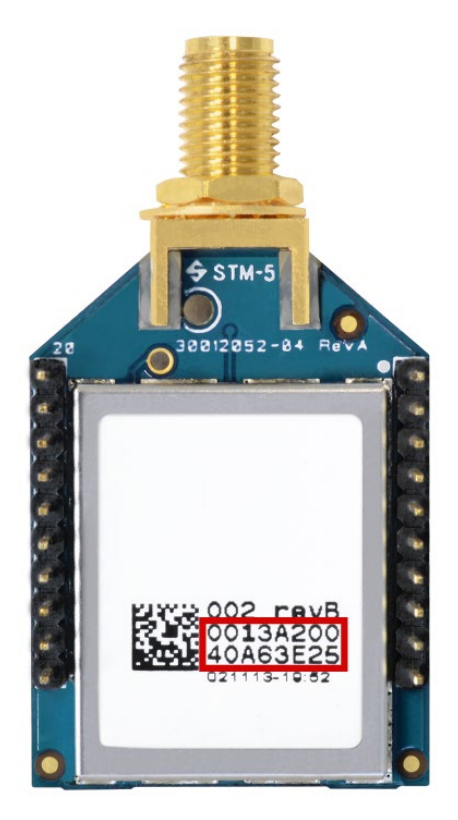

*Figure : MAC address* 

<span id="page-11-0"></span>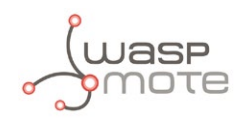

### **4.2. PAN ID**

A 16-bit number that identifies the network. It must be unique to differentiate a network. All the nodes in the same network should have the same PAN ID.

Example of use

```
{ 
   uint8_t panid[2]={0x33,0x31};
    xbee900.setPAN(panid); 
    xbee900.getPAN(); 
}
```
Related Variables

 $xbee900.PAN ID[0-1] \rightarrow stores the 16-bit PAN ID.$ 

• XBee configuration example:

<http://www.libelium.com/development/waspmote/examples/900-01-configure-xbee-parameters>

### **4.3. Node Identifier**

It is an ASCII string of 20 character at most which identifies the node in a network. It is used to identify a node in the application level. It is also used to search a node using its NI.

Example of use

```
{
    xbee900.setNodeIdentifier("node01");
    xbee900.getNodeIdentifier();
}
```
Related Variables

 $xbee900$ .nodeID[0-19]  $\rightarrow$  stores the 20-byte max string Node Identifier

<span id="page-12-0"></span>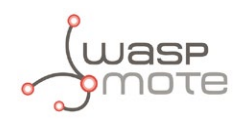

### **4.4. Channel**

This parameter defines the frequency channel used by the module to transmit and receive.

XBee 900Mhz modules define 12 channels (5 for the international version):

• 902-928MHz : 12 channels

902-928 MHz Band

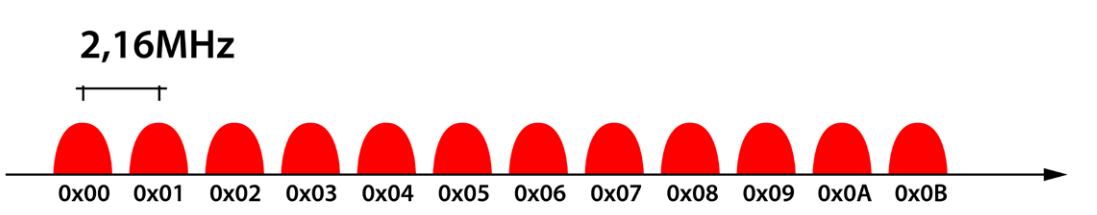

*Figure : Operating Frequency Bands on 900MHz*

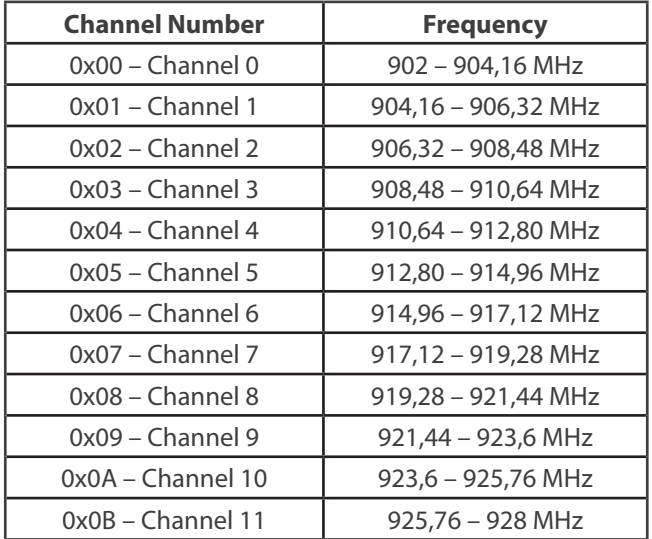

#### *Figure : Channel Frequency Numbers on 900MHz*

Note: The module manages automatically the band assignation with a number of hopping frequency pattern.

Example of use

```
{ 
   xbee900.setChannel(0x0B); 
   xbee900.getChannel(); 
}
```
Related Variables

 $xbee900$ .channel  $\rightarrow$  stores the operating channel

• XBee configuration example:

<http://www.libelium.com/development/waspmote/examples/900-01-configure-xbee-parameters>

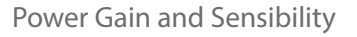

<span id="page-13-0"></span>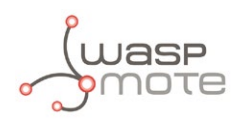

# **5. Power Gain and Sensibility**

When configuring a node and a network, one important parameter is related with RSSI.

### **5.1. Received Signal Strength Indicator**

It reports the Received Signal Strength of the last received RF data packet. It only indicates the signal strength of the last hop, so it does not provide an accurate quality measurement of a multihop link.

Example of use:

```
{ 
    xbee900.getRSSI(); 
}
```
Related Variables

 $x$ beeDM.valueRSSI  $\rightarrow$  stores the RSSI of the last received packet

The ideal working mode is getting maximum coverage with the minimum power level. Thereby, a compromise between power level and coverage appears. Each application scenario will need some tests to find the best combination of both parameters.

• Get RSSI example:

<http://www.libelium.com/development/waspmote/examples/900-05-get-rssi>

<span id="page-14-0"></span>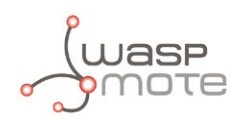

# **6. Networking methods**

**Note:** *It is important to keep in mind that XBee networks are defined by the networking parameters. Every XBee module within a network must share the same networking parameters. In the case of the XBee 900, every node in a network must have the same:*

- *PAN ID*
- *Encryption configuration*

### **6.1. Topologies**

XBee 900 provides a star topology to create a network:

• **Star:** a star network has a central node, which is linked to all other nodes in the network. The central node gathers all data coming from the network nodes.

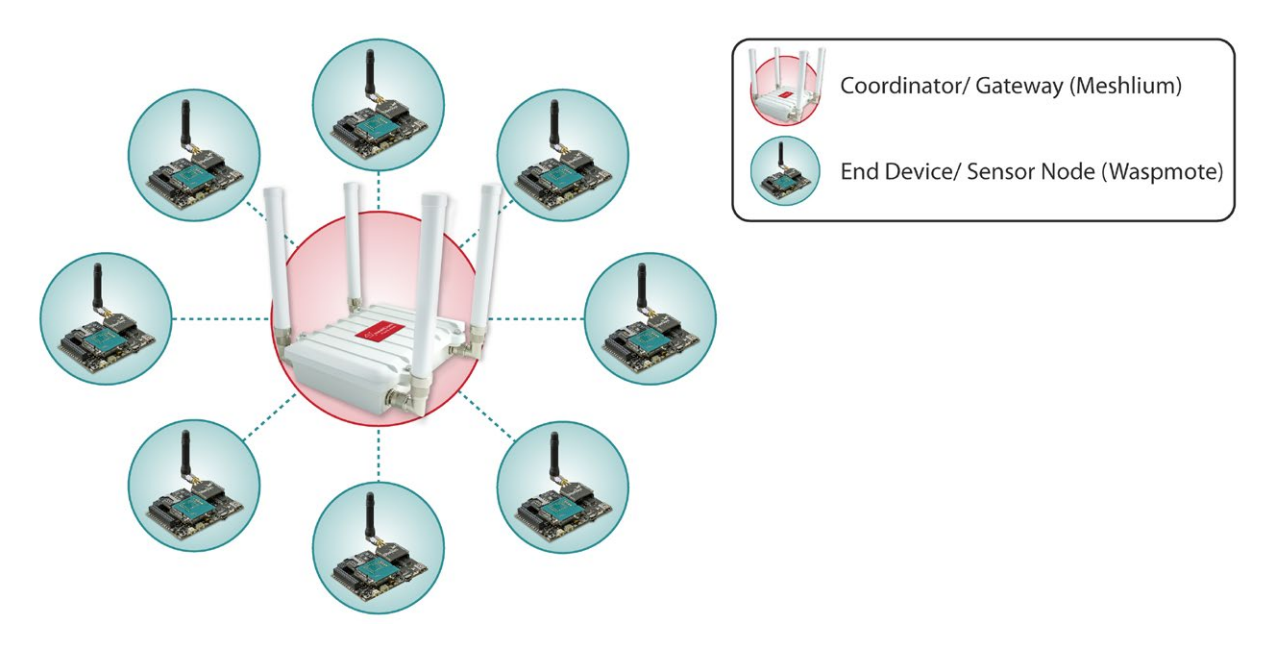

*Figure : Star Topology*

# **6.2. Addressing**

Every RF data packet sent over-the-air contains a Source Address and Destination Address field in its header. XBEE 900 supports long 64-bit addresses. A unique 64-bit IEEE source address is assigned at the factory.

XBee 900 supports unicast and broadcast transmissions:

- Unicast: The unicast mode is the only mode that supports acknowledgements (ACKs). When a packet is sent using unicast mode, the receiving module sends an affirmative response to the sending module. If the sending module does not receive the ACK, it will re-send the packet up to ten times or until the ACK is received. To send a unicast message, the 64-bit receiver's address must be set correctly.
- Broadcast: Used to transmit all modules in the same network. Any RF module within range will accept a packet that contains a broadcast address. When a packet is sent using broadcast mode, receiving modules do not send ACKs. All broadcast packets are automatically transmitted four times to ensure it is received. To send a broadcast message, the receiver address must be set to 0x000000000000FFFF.

<span id="page-15-0"></span>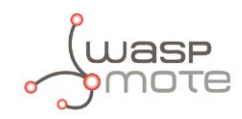

### **6.3. Maximum payloads**

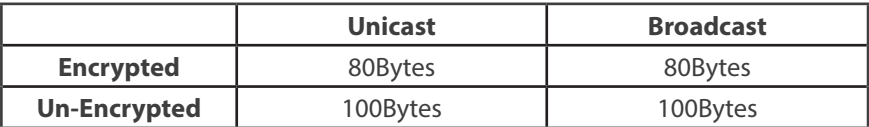

Depending on the addressing mode, a maximum data payload is defined:

*Figure : Maximum Payloads Size*

# **6.4. Sending Data**

### **6.4.1. Using Waspmote Frame**

WaspFrame is a class that allows the user to create data frames with a specified format. It is a very useful tool to set the payload of the packet to be sent. It is recommended to read the Waspmote Frame Programming Guide in order to understand the XBee examples:

<http://www.libelium.com/development/waspmote/documentation/data-frame-guide/>

### **6.4.2. Sending function**

The function send() sends a packet via XBee module.

Firstly, the **destination address** must be defined depending on the addressing mode:

• Define 64-bit addressing unicast mode (must specify the destination MAC address). For example:

```
{
   char rx\_address[] = "0013A2004030F6BC";}
```
• Define broadcast mode:

```
{
   char rx address[] = "000000000000FFFFF";
}
```
Finally, there are different **sending function** prototypes depending on the data sent. It is possible to send text messages or binary data:

Send strings:

```
{
   char data[] = "this is the data field";
    xbee900.send( rx_address, data);
}
```
Send Waspmote Frames:

```
{
   xbee900.send( rx_address, frame.buffer, frame.length );
}
```
• Send Array of bytes (it is mandatory to specify the length of the data field):

```
{
  uint8_t data[5] = {0x00, 0x01, 0x54, 0x76, 0x23};
   xbee900.send( rx_address, data, 5);
}
```
<span id="page-16-0"></span>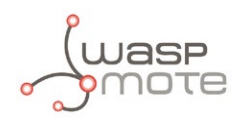

The sending function implements application-level retries. By default, up to 3 retries are done in the case the sending process fails. If a different number of maximum retries is needed, the setSendingRetries() function permits to do it. This function changes the value of the API variable. When a new send() function is called, the new maximum number of retries will be used.

Keep in mind that using a high number of retries could lead to a longer execution time of the send() function, which means more power consumption on Waspmote and less channel availability for the rest of network nodes. Probably, after 3 or 4 (failed) retries, it does not make sense to keep on trying.

Parameter range: From 0 to 10 Default: 3

Example of use:

```
{
    xbee900.setSendingRetries(10);
}
```
Related variables:

 $xbee900$ . send\_retries  $\rightarrow$  stores the maximum number of application-level retries

### **6.4.3. Examples**

• Send packets in unicast mode:

<http://www.libelium.com/development/waspmote/examples/900-02-send-packets>

• Send packets in broadcast mode:

<http://www.libelium.com/development/waspmote/examples/900-04a-send-broadcast>

• Send packets using the expansion board:

<http://www.libelium.com/development/waspmote/examples/900-06a-expansion-board-send>

• Complete example, send packets in unicast mode and wait for a response:

<http://www.libelium.com/development/waspmote/examples/900-08a-complete-example-send>

<span id="page-17-0"></span>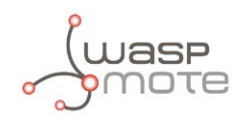

# **6.5. Receiving Data**

### **6.5.1. Receiving function**

The function receivePacketTimeout() waits a period of time trying to receive a packet through the XBee module. The period of time to wait is specified in millisecond units as input when calling the function.

The Waspmote API defines the following variables to store information from the received packets:

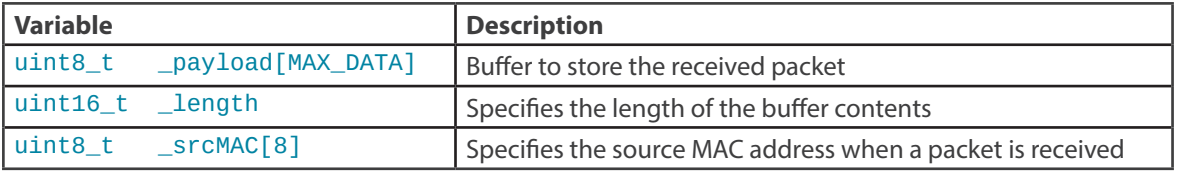

When this function is called, several answers might be expected:

 $'0' \rightarrow OK$ : The command has been executed with no errors

- $'1' \rightarrow$  Error: timeout when receiving answer
- '2' → Error: Frame Type is not valid
- '3' → Error: Checksum byte is not available
- '4' → Error: Checksum is not correct
- '5' → Error: Error escaping character in checksum byte
- $'6' \rightarrow$  Error: Error escaping character within payload bytes
- '7' → Error: Buffer full. not enough memory space

Example of use:

```
{
    uint8_t error;
   error = xbee900.receivePacketTimeout( 10000 );
}
```
Related variables:

 $x$ bee900.\_payload $[$ ]  $\rightarrow$  Buffer where the received packet is stored  $xbee900.$  length  $\rightarrow$  Length of the buffer xbee900.\_srcMAC[0-7] → Source's MAC address

### **6.5.2. Examples**

- Receiving packets example: <http://www.libelium.com/development/waspmote/examples/900-03-receive-packets>
- Receive packets in broadcast mode (the same procedure as if it was unicast mode): <http://www.libelium.com/development/waspmote/examples/900-04b-receive-broadcast>
- Receive packets using the expansion board: <http://www.libelium.com/development/waspmote/examples/900-06b-expansion-board-reception>
- Complete example, receive packets and send a response back to the sender: <http://www.libelium.com/development/waspmote/examples/900-08b-complete-example-receive>

<span id="page-18-0"></span>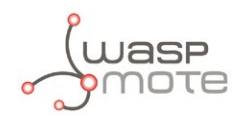

# **7. Node Discovery**

XBee modules provide some features for discovering and searching nodes.

### **7.1. Structure used in Discovery**

Discovering nodes is used to discover and report all modules on its current operating channel and PAN ID.

To store the reported information by other nodes, an structure called 'Node' has been created. This structure has the next fields:

```
struct Node
{
   uint8_t MY[2];<br>uint8_t SH[4];SH[4];<br>SL[4];
   uint8 t
   char NI[20];
    uint8_t PMY[2];
   uint8_t DT;
   uint8_t ST;
   uint8_t PID[2];<br>uint8_t MD[2];MID[2];uint8 t RSSI;
};
```
- MY: 16-bit Network Address of the reported module (not relevant in this protocol).
- SH[4] and SL[4]: 64-bit MAC Source Address of the reported module.
- NI: Node Identifier of the reported module
- PMY: Parent 16-bit network address. It specifies the 16-bit network address of its parent.
- DT: Device Type. It specifies if the node is a Coordinator, Router or End Device.
- ST: Status. Reserved by XBee 900.
- PID: Profile ID. Profile ID used to application layer addressing.
- MID: Manufacturer ID. ID set by the manufacturer to identify the module.
- RSSI: Not returned in XBee 900.

To store the found brothers, an array called scannedBrothers has been created. It is an array of structures Node. To specify the maximum number of found brothers, it is defined a constant called MAX\_BROTHERS. It is also a variable called totalScannedBrothers that indicates the number of brothers have been discovered. Using this variable as index in the scannedBrothers array, it will be possible to read the information about each node discovered.

Example of use:

```
{
    xbee900.scanNetwork();
}
```
Related variables:

```
xbee900.totalScannedBrothers \rightarrow stores the number of discovered brothers
xbee900. scannedBrothers \rightarrow Node structure array that stores the info
```
• Scan network example:

<http://www.libelium.com/development/waspmote/examples/900-09-scan-network>

<span id="page-19-0"></span>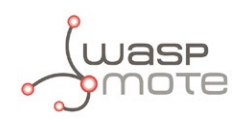

### **7.2. Searching specific nodes**

Another possibility for discovering a node is searching for a specific one. This search is based on using the Node Identifier. The NI of the node to discover is used as the input in the API function responsible of this purpose.

Example of use:

```
{
   uint8 t mac[8];
    xbee900.nodeSearch("node01", mac);
}
```
Related variables:

 $\text{mac}$  [0-7]  $\rightarrow$  Stores the 64-bit address of the searched node

• Node search example:

[http://www.libelium.com/development/waspmote/examples/900-10a-node-search-tx](http://www.libelium.com/development/waspmote/examples/900-10a-node-search-tx ) <http://www.libelium.com/development/waspmote/examples/900-10b-node-search-rx>

### **7.3. Node discovery to a specific node**

When executing a Node Discovery all the nodes respond to it. If its Node Identifier is known, a Node Discovery using its NI as an input can be executed.

Example of use:

```
{
     xbee900.scanNetwork("node01");
\mathbf{a}
```
Related variables:

```
xbee900.totalScannedBrothers \rightarrow stores the number of discovered brothers. Must be '1'.
xbee900. scannedBrothers \rightarrow Node structure array that stores the info
```
### **7.4. Node Discovery Time**

It is the amount of time a node will wait for responses from other nodes when performing a ND. Range: 0X20 to 0X2EE0 [x100ms]. Default value: 0x0082.

Example of use:

```
{
   uint8_t time[2]={0x00,0x82};
    xbee900.setScanningTime(time);
    xbee900.getScanningTime();
}
```
Available Information:

 $x$ bee900.scanTime[0-1]  $\rightarrow$  stores the time a node will wait for responses.

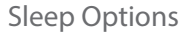

<span id="page-20-0"></span>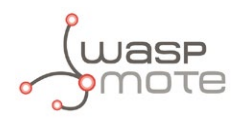

# **8. Sleep Options**

Sleep Modes enable the XBee module to enter into low-power consumption states when they are not in use.

### **8.1. Sleep Mode**

The sleep modes are enabled with the following API function. The available values are:

0: Normal mode. In this mode, a node will not sleep.

1: Asynchronous Pin Sleep Mode . The module can enter a low-power consumption state according to the value of the sleep pin.

Example of use:

```
{ 
   xbee900.setSleepMode(0); // Set Normal Mode
   xbee900.setSleepMode(1); // Set Sleep Mode to Pin Sleep 
   xbee900.getSleepMode(); // Get the Sleep Mode used 
}
```
Related Variables

 $x$ bee900.sleepMode  $\rightarrow$  stores the sleep mode in a module

• Sleep mode example:

<http://www.libelium.com/development/waspmote/examples/900-07-set-low-power-mode>

### **8.2. Asynchronous Pin Sleep Mode**

Pin sleep allows the module to sleep and wake according to the state of the sleep pin. Pin sleep mode is enabled by setting the Sleep Mode to 1. When Sleep\_RQ is asserted (high), the module will finish any transmit or receive operations and enter a lowpower state. The module will wake from pin sleep when the Sleep\_RQ pin is de-asserted (low).

Example of use:

```
{ 
 xbee900.setSleepMode(1); // Set Sleep Mode to Asynchronous Pin Sleep Mode
 xbee900.sleep(); // Set XBee to sleep 
 delay(5000); // wait 5 seconds 
 xbee900.wake(); // Wake up the XBee 
}
```
### **8.3. ON/OFF Modes**

In addition to the XBee sleep modes, Waspmote provides the feature of controlling the power state with a digital switch. This means that using one function included in the Waspmote API, any XBee module can be powered up or down (0uA). This function does not open/close the UART related to XBee module.

Example of use:

```
{
    xbee900.setMode(XBEE_ON); // Powers XBee up 
    xbee900.setMode(XBEE_OFF); // Powers XBee down 
}
```
<span id="page-21-0"></span>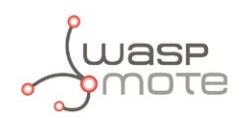

# **9. Security and Data Encryption**

### **9.1. XBee 900 Security and Data encryption Overview**

The encryption algorithm used in XBee 900 is AES (Advanced Encryption Standard) with a 128b key length (16 Bytes). The AES algorithm is not only used to encrypt the information but to validate the data which is sent. This concept is called Data Integrity and it is achieved using a Message Integrity Code (MIC) also named as Message Authentication Code (MAC) which is appended to the message. This code ensures integrity of the MAC header and payload data attached.

### **9.2. Security in API libraries**

As explained previously, XBee 900 provides secure communications inside a network using 128-bit AES encryption. The API functions enable using security and data encryption.

### **9.2.1. Encryption Enable**

Enables the 128-bit AES encryption in the modules.

Example of use:

```
{ 
   xbee900.setEncryptionMode(0); // Disable encryption mode
   xbee900.setEncryptionMode(1); // Enable encryption mode
   xbee900.getEncryptionMode(); // Get encryption mode
}
```
Related Variables

 $xbee900$ . encryptMode  $\rightarrow$  stores if security is enabled or not

• XBee configuration example:

<http://www.libelium.com/development/waspmote/examples/900-01-configure-xbee-parameters>

### **9.2.2. Encryption Key**

128-bit AES encryption key used to encrypt/decrypt data.

The entire payload of the packet is encrypted using the key and the CRC is computed across the ciphertext. When encryption is enabled, each packet carries an additional 16 Bytes to convey the random CBC Initialization Vector (IV) to the receivers.

A module with the wrong key (or no key) will receive encrypted data, but the data driven out the serial port will be meaningless. A module with a key and encryption enabled will receive data sent from a module without a key and the correct unencrypted data output will be sent out the serial port.

Example of use

```
{
   char KEY[] = "WaspmoteLinkKey!" ;
   xbee900.setLinkKey(KEY); 
\mathfrak{h}
```
Related Variables

 $x$ bee900. LinkKey  $\rightarrow$  stores the key that has been set in the network

• XBee configuration example:

<http://www.libelium.com/development/waspmote/examples/900-01-configure-xbee-parameters>

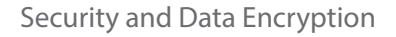

<span id="page-22-0"></span>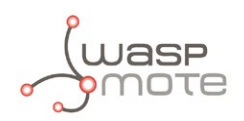

### **9.3. Security in a network**

When creating or joining a network, using security is highly recommended to prevent the network from attacks or intruder nodes.

It is necessary to enable security and set the same encryption key in all nodes in order to set security in a network. If not, it won't be possible to communicate between different XBee modules.

<span id="page-23-0"></span>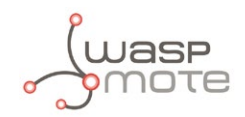

### **10. Code examples and extended information**

In the Waspmote Development section you can find complete examples:

<http://www.libelium.com/development/waspmote/examples>

#### Example:

```
#include <WaspXBee900.h>
#include <WaspFrame.h>
```

```
// Destination MAC address
//////////////////////////////////////////
char RX_ADDRESS[] = "0013A2004066EF95";
//////////////////////////////////////////
```

```
// Define the Waspmote ID
char WASPMOTE ID[] = "node 01";
```

```
// define variable
uint8_t error;
```

```
void setup()
{
   // init USB port
  USB.ON();
  USB.println(F("Sending packets example"));
```

```
 // store Waspmote identifier in EEPROM memory
frame.setID( WASPMOTE ID );
```

```
 // init XBee
   xbee900.ON(); 
}
```

```
void loop()
{
   ///////////////////////////////////////////
   // 1. Create ASCII frame
   ///////////////////////////////////////////
```

```
 // create new frame
 frame.createFrame(ASCII); 
 // add frame fields
```

```
 frame.addSensor(SENSOR_STR, "new_sensor_frame");
 frame.addSensor(SENSOR_BAT, PWR.getBatteryLevel());
```

```
 ///////////////////////////////////////////
 // 2. Send packet
 ///////////////////////////////////////////
```

```
 // send XBee packet
 error = xbee900.send( RX_ADDRESS, frame.buffer, frame.length ); 
 // check TX flag
if(error == 0) {
   USB.println(F("send ok"));
 }
 else 
 {
   USB.println(F("send error"));
 }
 // wait for five seconds
```

```
}
```
delay(5000);

<span id="page-24-0"></span>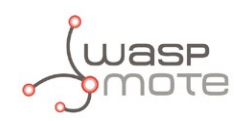

# **11. API changelog**

Keep track of the software changes on this link:

[www.libelium.com/development/waspmote/documentation/changelog/#900](http://www.libelium.com/development/waspmote/documentation/changelog/#900 )

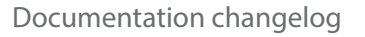

<span id="page-25-0"></span>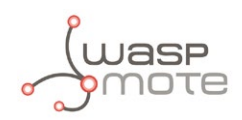

# **12. Documentation changelog**

#### **From v4.7 to v4.8**

References to the new LoRaWAN module

#### **From v4.6 to v4.7**

• References to the new Sigfox module

### **From v4.5 to v4.6**

• Changes in sending/receiving chapters. New function prototypes are used

#### **From v4.4 to v4.5**

- References to the new LoRa module
- Link to the new online API changelog

#### **From v4.3 to v4.4**

- Expansion Radio Board section updated
- Some advice about RF performance

#### **From v4.2 to v4.3**

• Explanation about the old 0dBi antenna: only available for Smart Parking now

#### **From v4.1 to v4.2**

• API changelog updated to API v006

### **From v4.0 to v4.1**

• Added references to 3G/GPRS Board in section: Expansion Radio Board.